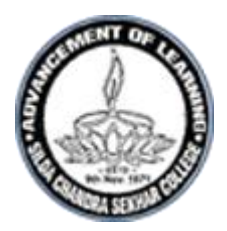

## Telephone No: 03221-205357 E-mail: silda\_cscollege@yahoo.com **SILDA CHANDRASEKHAR COLLEGE Silda :: Jhargram :: West Bengal :: 721515**

Ref. No. **Date: 27.2.21** 

## **N O T I C E**

It is notified to all 5th semester BA/BSc (H & G) (under CBCS) 2020 students that the Vidyasagar University examination form fill up will commence on 01.3.2021(10.00 hrs) and will continue till 07.03.2021 (23.59 hrs) through online mode only. Students are hereby asked to follow the instructions and fill up the forms and pay examination fee through online within the stipulated date and time.

## **For examination form fill up:**

- Enter URL:<http://pcdpcal.com/vu-sem5-2020/index.php>
- $\triangleright$  Examination form fill up portal will open.
- Enter university **REGISTRATION NUMBER** only in the marked area and select **SESSION** from **DROP DOWN MENU** as mentioned in registration certificate.

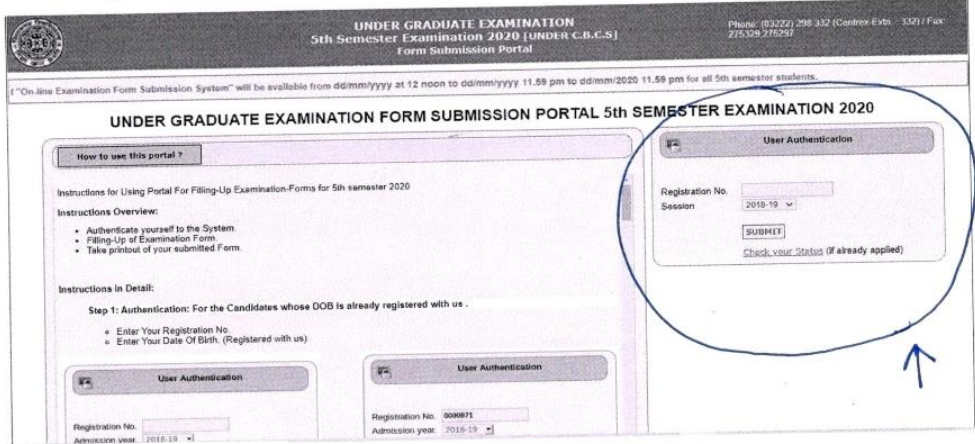

- Click **SUBMIT**.
- $\triangleright$  Once submitted, the following screen will appear

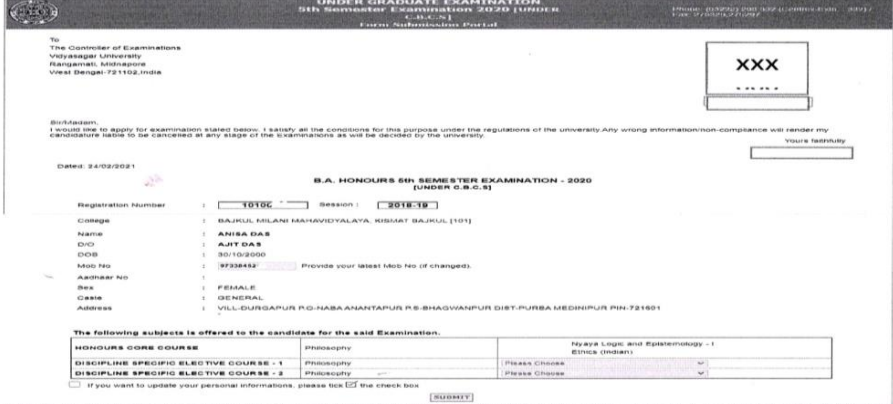

- Here students will be required to fill up their **MOBILE NNUMBER** and choose the **subjects (DSE)** from **DROP DOWN MENU** and then click **SUBMIT** box. Other information will remain same and can't be changed.
- Students must ensure that their **SUBJECT OPTION** is correctly chosen. Form once submitted can't be edited again.
- **DOWNLOAD** the submitted form and take **PRINT OUT** of application form.
- If your **PHOTO/SIGNATURE** is missing in the printed application form, then provide the same to the college authority in the space generated in your application printout immediately.

## **For payment of examination fee: (It will be activated on 02.03.2021)**

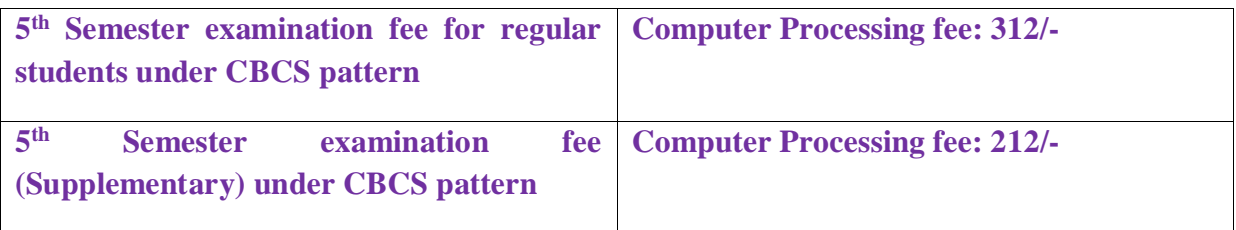

- **Enter URL: [www.sild-cloud.in\](http://www.sild-cloud.in/)**
- **Click STUDENT LOGIN**
- **Enter your STUDENT ID and PASSWORD**
- **Click on PAY ONLINE**
- **Select semester 5 from DROP DOWN MENU**
- **Then press CONTINUE**
- **Touch the box before the TICK TO CONFIRM BEFORE PAYMENT**
- **Click PAY**
- **You will be directed to payment gateway. Pay through online.**
- **Only after successful payment you will get money receipt**
- **Check your payment history from your end. Make sure that your payment is successful.**
- **Do not make double payment.**

**Vice Principal Silda Chandrasekhar College**